## **KARCHER**

makes a difference

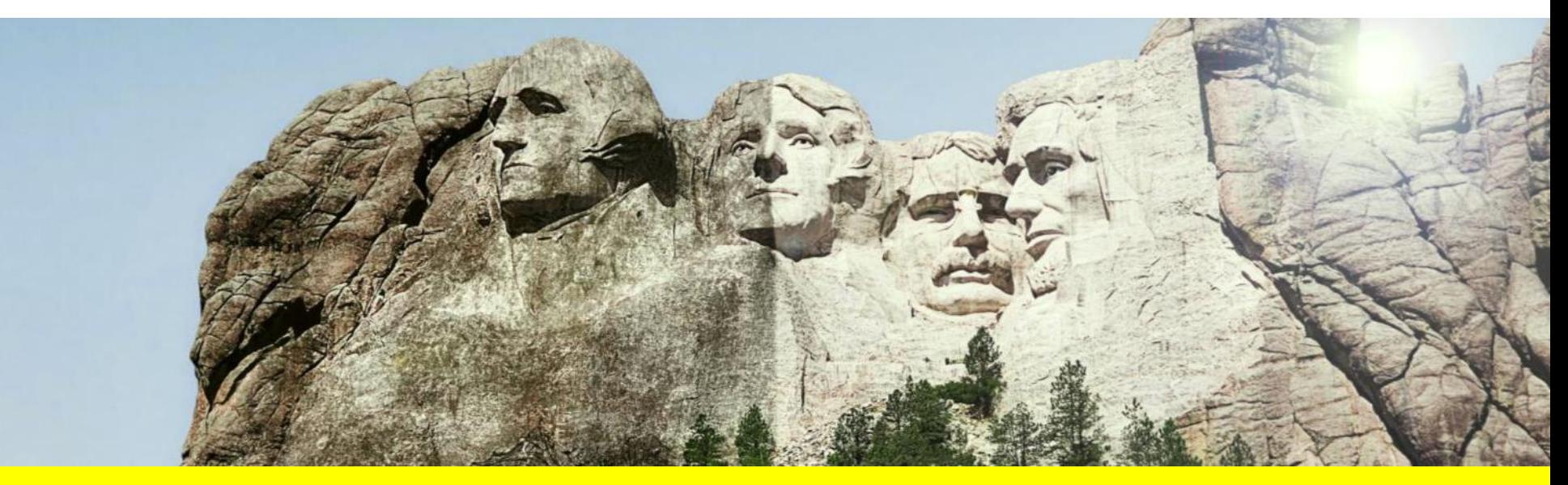

## **KÄRCHER WARRANTY**

Now available on Infonet

### **WARRANTY**

### **Located in Service Menu:**

- Warranty Policies
- Warranty Claim Form
- Warranty Claim History

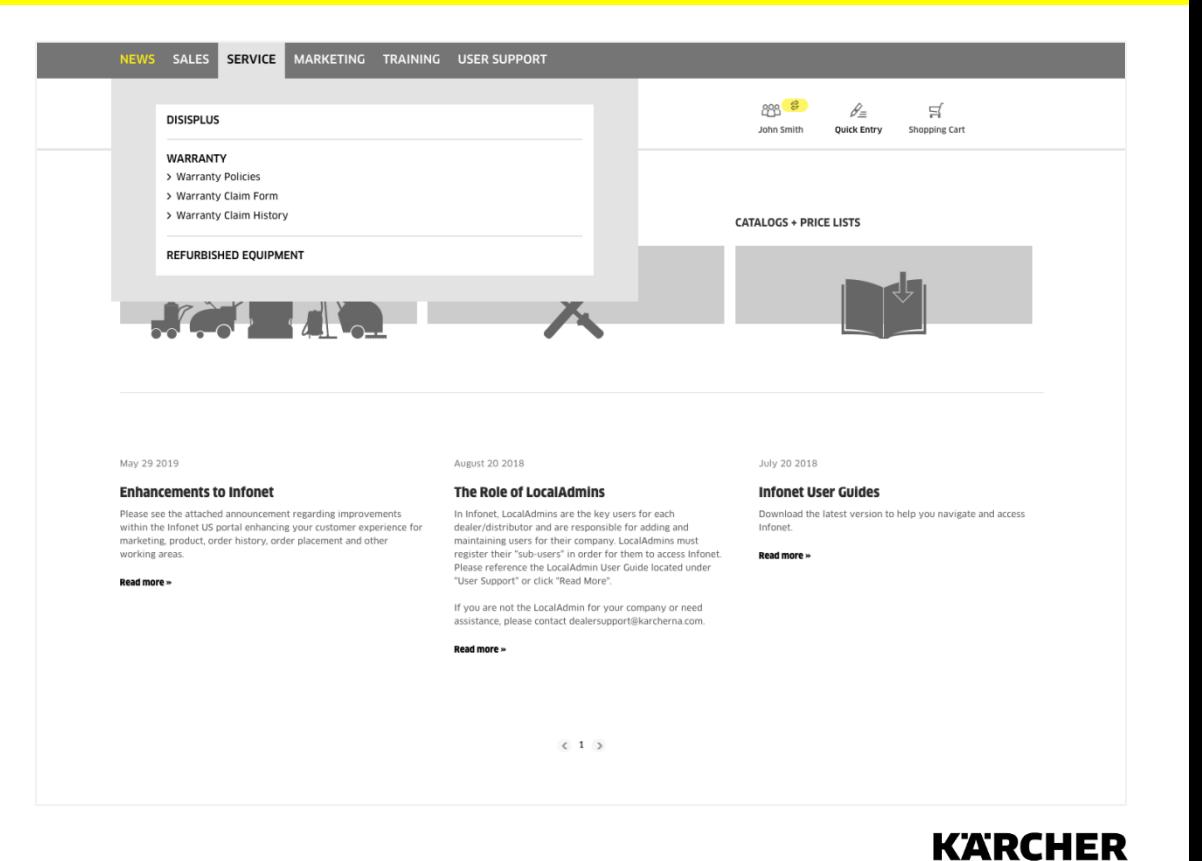

### **WARRANTY POLICIES**

• Double-click items within the menu to download pdfs on different policies

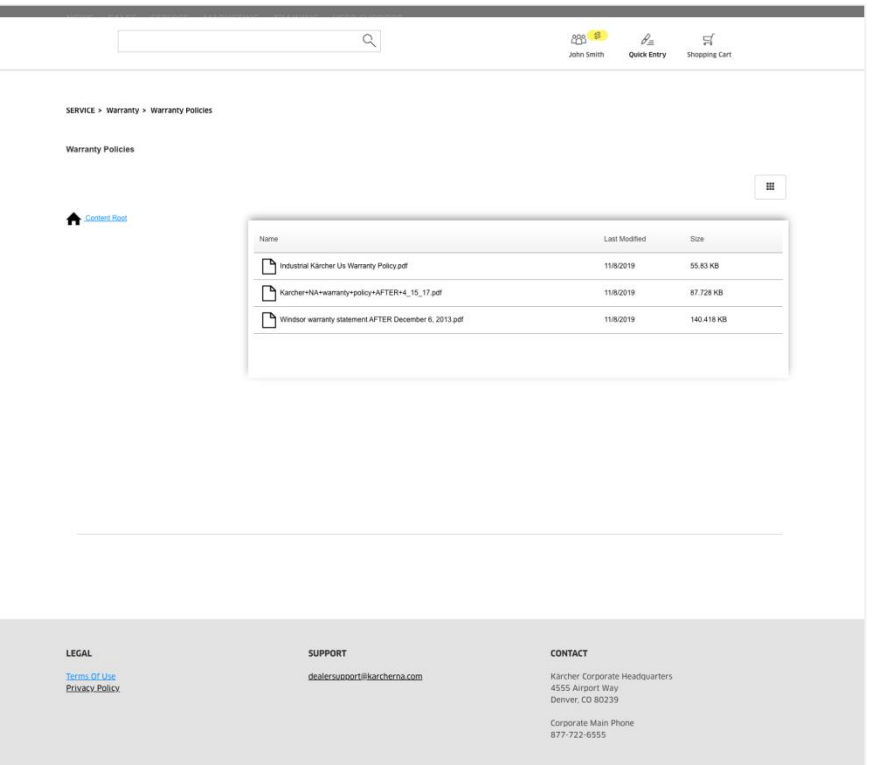

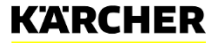

### **WARRANTY CLAIM FORM – DATA ENTRY TAB**

**COL** 

#### **Enter Warranty Details**

• Internal Work Order – enter your own reference number

#### **Machine Location**

• Address of where the machine is physically located

#### **Machine Information**

- SKU: x.xxx-xxx.x
- Serial #: allows up to 10 characters
- Date Sold to customer must come before Repair Date
- Cause Part #: do not enter machine sku

**NOTE:** Invoice numbers must be provided. For claims over \$30k, please contact kna.warranty@karcherna.com.

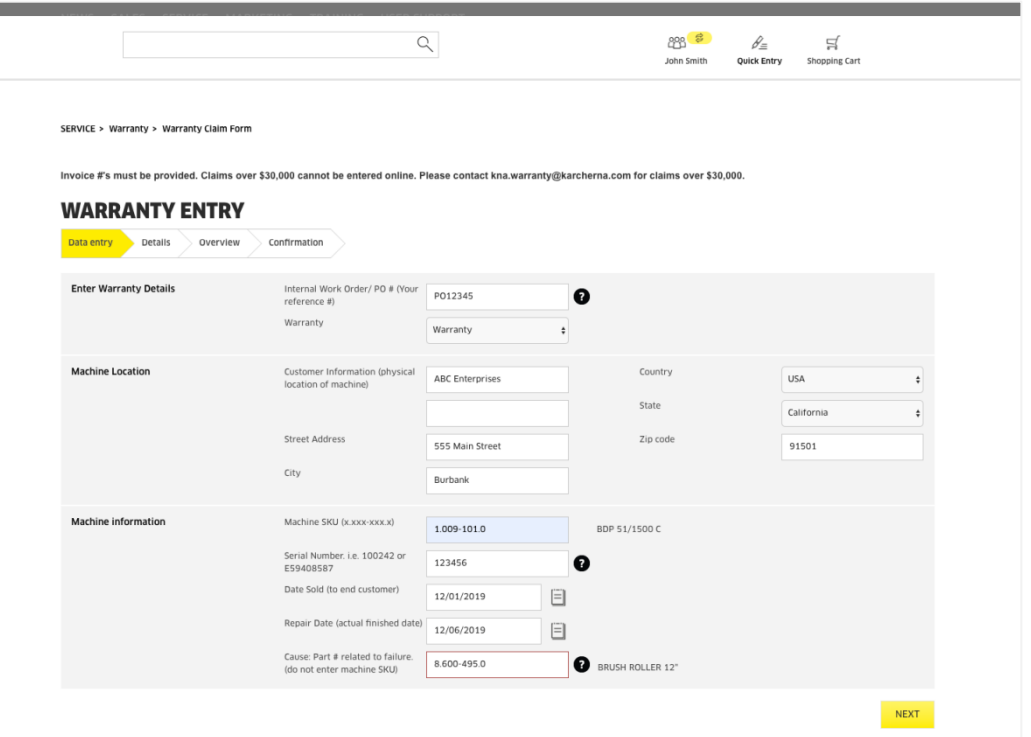

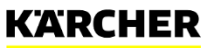

### **WARRANTY CLAIM FORM – DETAILS TAB**

#### **Damage Code:** Select from the dropdown menu

**Working & Driving Time:** Can be entered at the nearest quarter, half or full hour

**Hours on Unit:** If the machine has hours, you can enter this here

#### **Bottom section:**

- Enter your associated parts or labor/travel diagnostic sku if this exists
- Do not re-enter labor, mileage or distance
- Enter a part # and a description will automatically show
- **NEW:** In addition to pdfs or images, you can now upload video with your claim.
- **NOTE:** Browse for your file and be sure to click the Upload button before submitting.

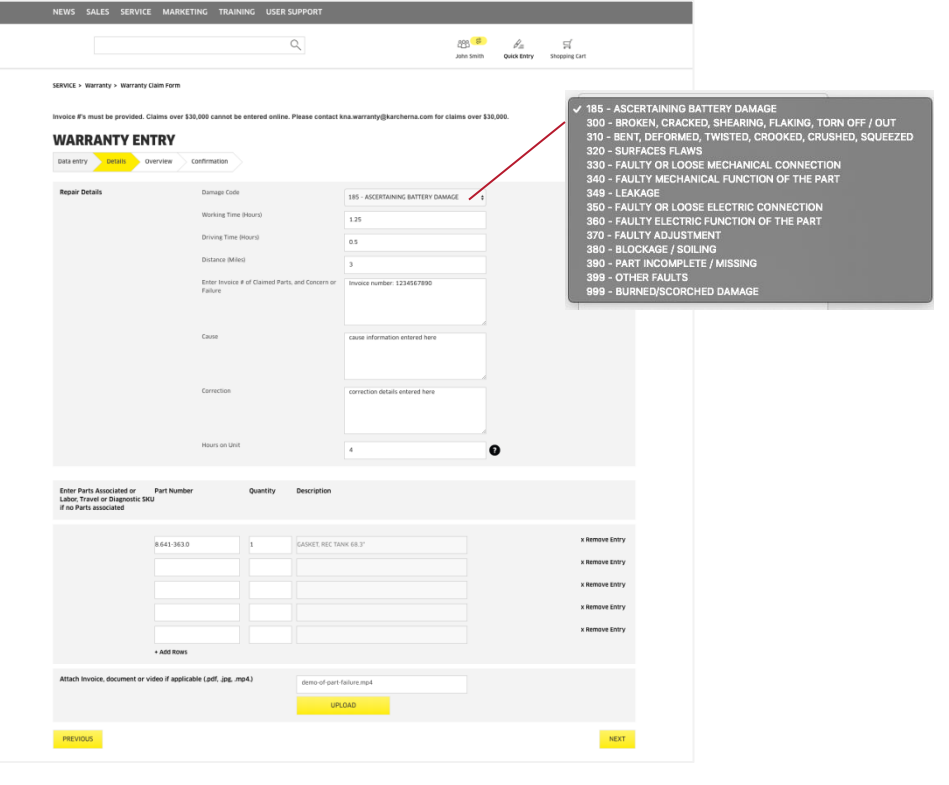

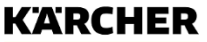

### **WARRANTY CLAIM FORM – OVERVIEW**

- This page provides a summary of the warranty entry
- Labor, Travel and Mileage are pulled in automatically from our SAP system. If you have a question about rates, please contact the warranty team at kna.warranty@karcherna.com
- Click **Submit Warranty** to finalize

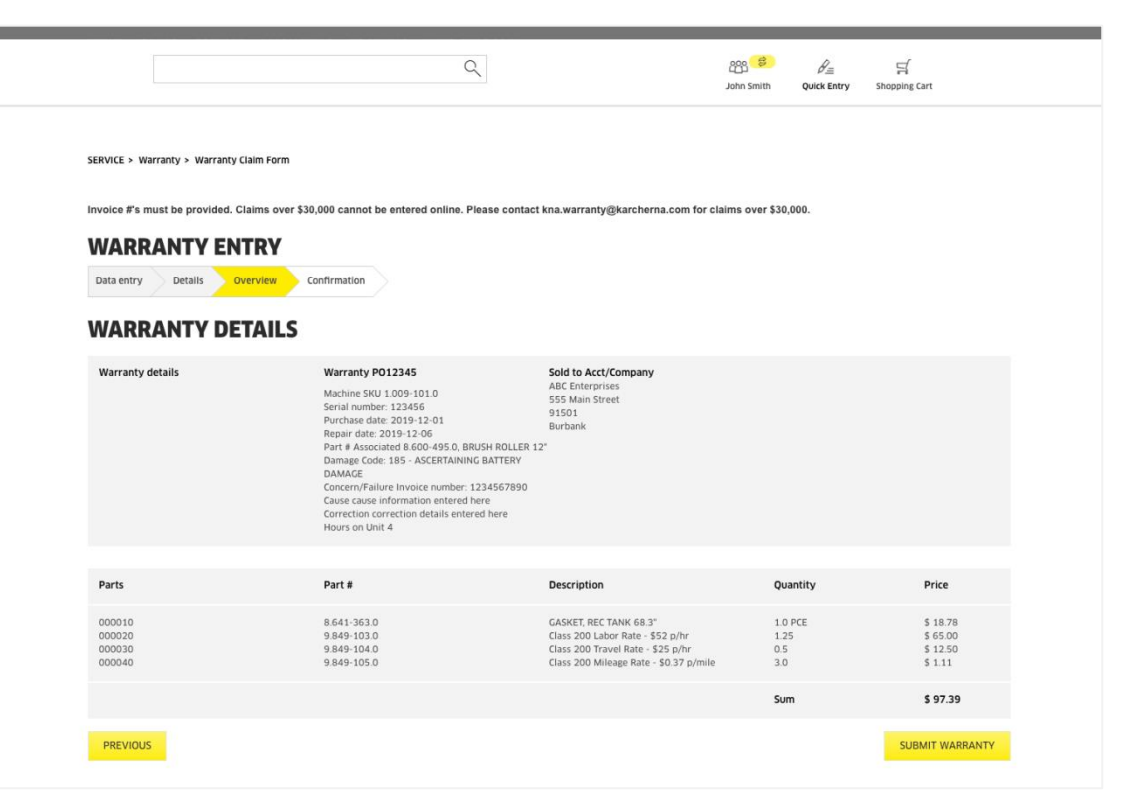

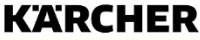

### **WARRANTY CLAIM FORM – CONFIRMATION**

- Warranty confirmation number is provided
- Download confirmation pdf
	- Shows list price
	- Does not say if the value has been approved or that a credit amount has been given
- Email confirmation will be sent to you from Kärcher North America
	- Note: Check your spam folder if you haven't received it

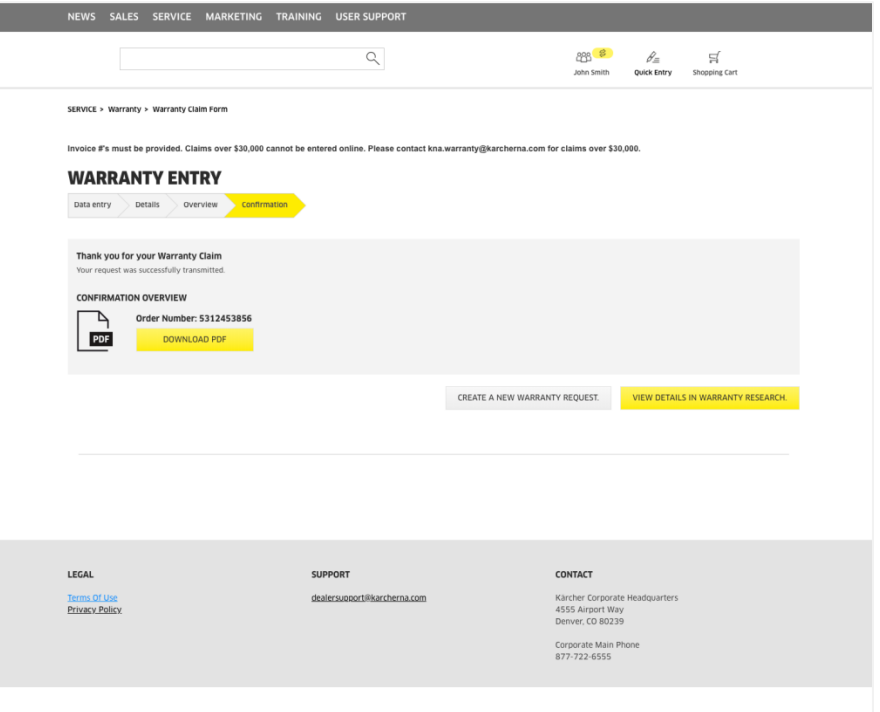

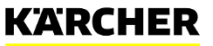

### **WARRANTY CLAIM HISTORY**

- Search past claims by confirmation number or by filtering search query
- Claim status is listed as In Progress or Completed (will show if all line items have been addressed)
- Click on claim number for a detailed view

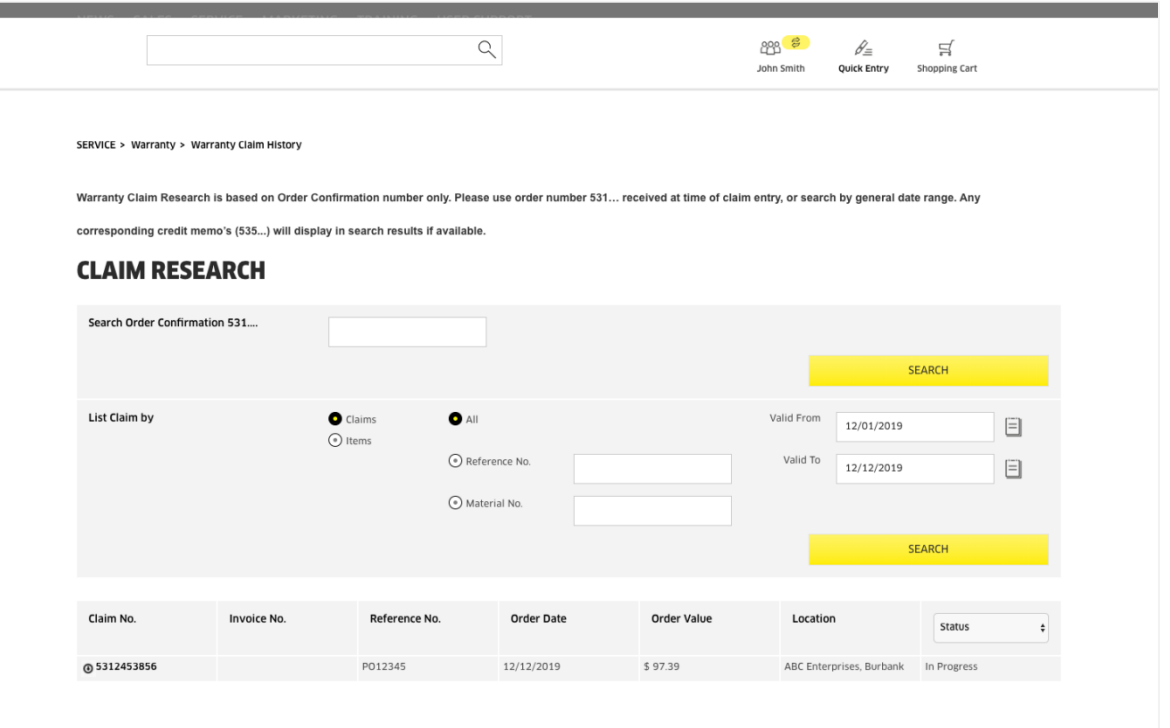

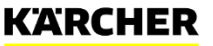

# **MAKE A DIFFERENCE** THANK YOU

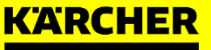

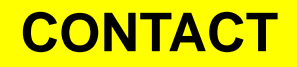

Warranty-specific questions:

**Warranty Support** [kna.warranty@karcherna.com](mailto:kna.warranty@karcherna.com)

Infonet website issues:

**Infonet Dealer Support** [dealer.support@karcherna.com](mailto:dealer.support@karcherna.com)

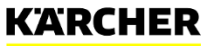